# Woollahra I ibraries

# getting started with eMagazines **RB** Digital

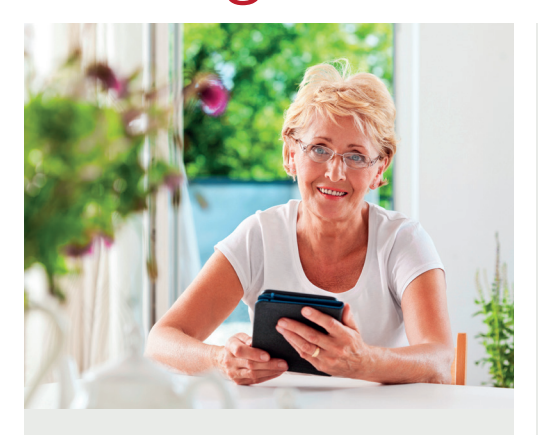

Select from our collection of eMagazines to download for free access to your device or computer. A variety of popular titles are available to library members via **RB Digital**  (previously Zinio).

# **You will need:**

• A current Woollahra Libraries card and password

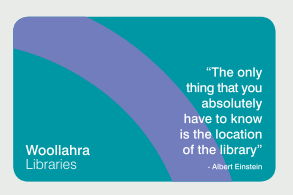

- Internet access
- A compatible tablet, mobile device, eReader, Mac or Windows PC
- RB Digital account
- RB Digital App for download to mobile devices

## **How to: Create your RB Digital Account**

- 1. Go to Woollahra Libraries website and visit our eMagazines collection: **woollahra.nsw.gov.au/ library/eMags**
- 2. Click on **Get Started** then **Create a New Account** and enter your library card number
- 3. Enter your **email address**  and create a **password** that you will remember (at least 7 characters including letters and numbers)
- 4. Click **Create account**

#### **How to: Download to your device (mobile phone or tablet)**

1. Download the free **RB Digital App** available from the **Apple App store** (Apple devices) or **Google Play Store** (Android devices)

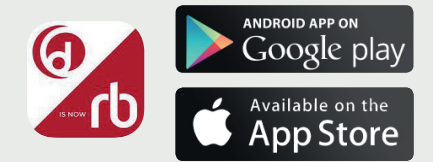

- 2. Open the app and select region **Australia**
- 3. Login to the app with your username and password created above in Step 3
- 4. Browse the latest titles or search for titles using the **Filter** option
- 5. Select **Checkout** and then **Read** to download to your device

# **How to: Download to your computer**

- 1. Go to Woollahra Libraries website and visit our eMagazines collection: **woollahra.nsw.gov.au/ library/eMags**
- 2. Click on the magazine you wish to read and **Checkout**
- 3. If you're not logged in you'll be prompted to login with your username and password
- 4. Select **Start Reading** to read within the browser or **Keep browsing** to choose more titles

# **Did you know?**

- You can checkout as many magazines as you wish
- There is no time limit for checking out magazines – titles remain in your account until you return or delete them
- Back issues are available

#### **Need more help?**

Join Woollahra Libraries staff for a free 20 minute one-on-one **Tech Connect** session. Bookings essential. For more information call 9391 7100.